## **How to Setup Price Index in Price Profile**

1. From **Card Fueling** module, click **Setup**. The **Setup** screen will be displayed. Navigate to **Price Profile** tab. Select a **Price Profile** where you want to setup **Price Index**. Click **Open** toolbar button to open **Price Profile** details.

| <b>Setup</b>                                                                    |             |                                                                                  |                                         | ш                                   | $\overline{\mathsf{x}}$ |
|---------------------------------------------------------------------------------|-------------|----------------------------------------------------------------------------------|-----------------------------------------|-------------------------------------|-------------------------|
| Save Invoice Cycle Price Index Price Rule Group Site Group Quote Category Close |             |                                                                                  |                                         |                                     |                         |
| Price Profile<br><b>Network</b>                                                 |             | Discount Schedule   Fee   Fee Profile   Export Tax Mapping   Special Taxing Rule | <b>Advance Import Mapping</b>           | Audit Log                           |                         |
| X Remove Export BB View Filter (F3)<br>$+$ Add<br>n Open                        |             | 18 Total Record(s)                                                               |                                         |                                     | ΚN<br>V                 |
| Price Profile A <sup>*</sup>                                                    | Description | Transaction Type*                                                                | Global Profile                          | <b>Linked Profile</b>               |                         |
|                                                                                 |             | Local/Network                                                                    | П                                       |                                     | $\Delta$                |
|                                                                                 |             | Remote                                                                           | П                                       |                                     |                         |
|                                                                                 |             | Local/Network                                                                    | П                                       |                                     |                         |
|                                                                                 |             | <b>Extended Remote</b>                                                           | П                                       |                                     |                         |
|                                                                                 |             | <b>Extended Remote</b>                                                           | П                                       |                                     |                         |
|                                                                                 |             | <b>Extended Remote</b>                                                           | П                                       |                                     |                         |
|                                                                                 |             | Remote                                                                           | П                                       |                                     |                         |
|                                                                                 |             | Local/Network                                                                    | П                                       |                                     |                         |
|                                                                                 |             | Local/Network                                                                    | П                                       |                                     |                         |
|                                                                                 |             | Local/Network                                                                    | п                                       |                                     |                         |
|                                                                                 |             | Local/Network                                                                    | П                                       |                                     |                         |
|                                                                                 |             | Remote                                                                           | П                                       |                                     |                         |
|                                                                                 |             | Remote                                                                           | П                                       |                                     |                         |
|                                                                                 | --          | Remote                                                                           |                                         |                                     |                         |
|                                                                                 |             |                                                                                  |                                         |                                     | $\mathbf{r}$            |
| Ready<br>8.31s                                                                  |             |                                                                                  | $\mathbb{R}$<br>$\triangleleft$<br>Page | Refresh<br>$1$ of 1<br>$\mathbb{N}$ |                         |

2. On **Price Profile** detail screen, you can find the **Index** column.

Click on the drop down symbol to display all available **Price Profile**. Records will be coming from Card Fueling > Setup > Price Index.

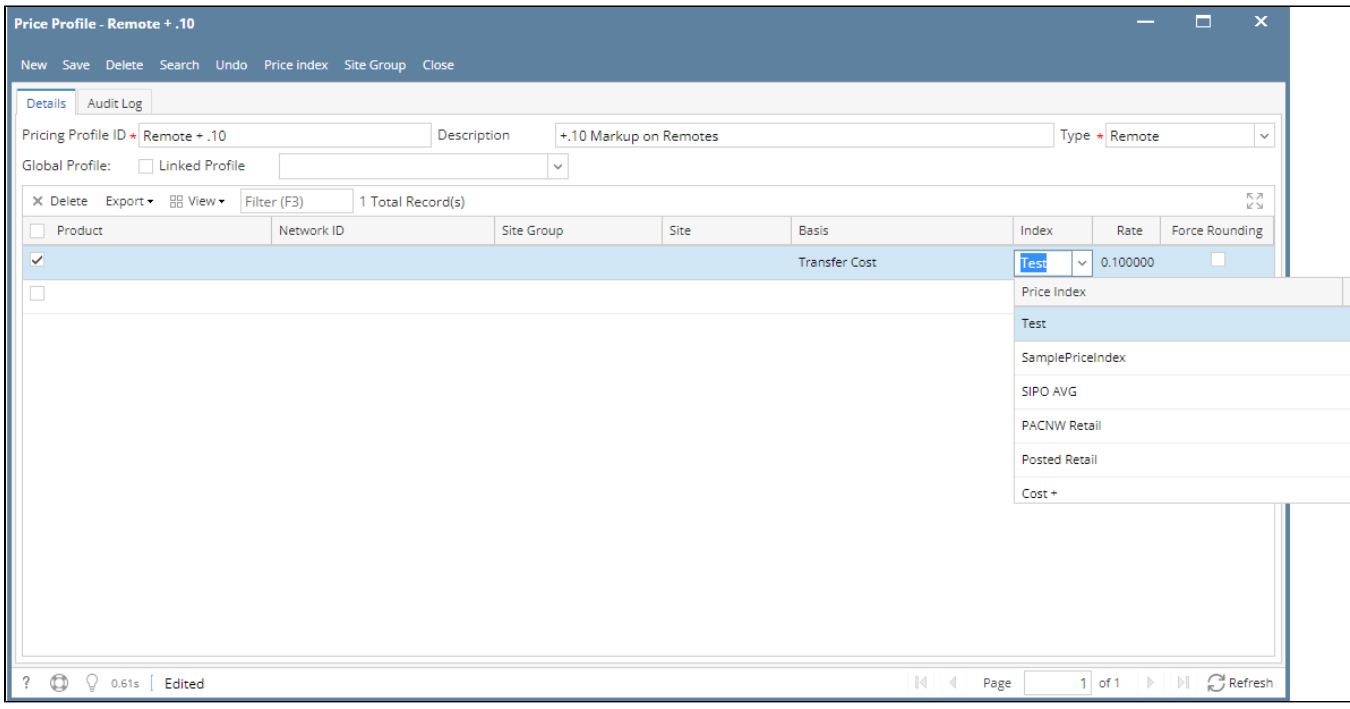

 3. Select **Price Profile** then click **Save** toolbar button. Then click the **Close** toolbar button or **X** button.